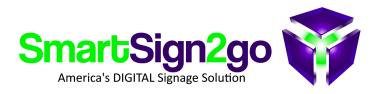

## PLAYER RESET PROCEDURE

If your player goes through a trauma of some kind then you may find that it loses its settings. Typically you'll see advertisements for Chrome rotating on-screen instead of your signage! In that case we recommend performing a reset or a "wipe" in Chrome terms.

- 1. Unplug the player from power.
- 2. With the player connected to the TV insert a paperclip into the small hole on the underside of the device and depress the button while plugging it into power.
- 3. It will say "Chrome OS is missing or damaged" on screen. Now with the keyboard press CTRL+D
- 4. Press the recovery pinhole button briefly once more
- 5. On the next screen press the "spacebar" key and then the "enter" key
- 6. The player will reboot and you'll come to a login screen
- 7. Press **CTRL+ALT+E**. It should now say "**Enterprise Enrollment**" at the top.
- 8. Login with players@smartsign2go.com and password of Happyplayers

9. Cycle power on the player once more and then you will have a registration code on the screen which you or we can use to create a new player registration under SETTINGS>PLAYERS

\* If in the process it asks to send a verification code to a phone number (5894) then go ahead and do that and we will forward the code to you once we receive it.

Thank you!

SmartSign2go